## Microsoft SQL Server 2014Windows

- 1. <http://www.microsoft.com/en-us/download/details.aspx?displaylang=en&id=11774> sqljdbc\_auth.dll
- 2. JDK/Java, (x86 x64), joget-start.bat -Djava.library.path.:-

set JAVA\_OPTS=-XX:MaxPermSize=128m -Xmx512M -Dwflow.home=./wflow/ -Djava.library.path=E:/Downloads /sqljdbc\_4.0.2206.100\_enu/sqljdbc\_4.0/enu\/auth/x86

3. . workflowUrl .

"integratedSecurity=true" . :-

workflowUrl=jdbc\:sqlserver\://192.168.2.213\:1433;DatabaseName\=jwdb;integratedSecurity\=true

## 4. workflowPassword . workflowUser .

5. JogetWindows MS SQL .

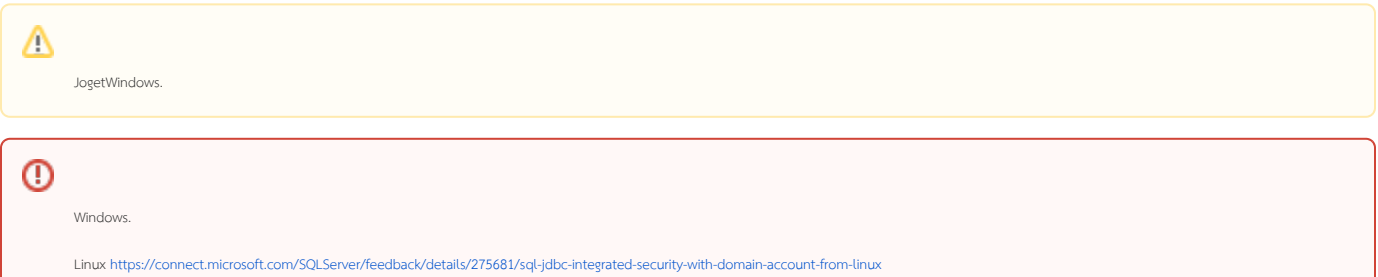